# **Paper 2987-2019**

# **Integration of Google BigQuery with SAS® Analytics Pro in Docker Container on Cloud Environment**

Sanket Mitra, Srivalli Avadhanula and Fahad Ali, Core Compete

# **ABSTRACT**

SAS<sup>®</sup> Analytics for Containers provides the option to deploy SAS<sup>®</sup> Analytics within container-enabled infrastructures, including Docker and Kubernetes, which are often run in the cloud. Aiming to analyze massively large data from Google BigQuery through SAS<sup>®</sup> in containerized environment, we have integrated Google BigQuery with SAS® 9.4 Analytics Pro in Docker Container on Google Cloud Environment. This paper guides you through the process of configuring SAS® Access to BigQuery in containerized SAS®® Application and validation steps for the same.

# **INTRODUCTION**

BigQuery is a RESTful web service that enables interactive analysis of massively large datasets working in conjunction with Google Storage. It is an Infrastructure as a Service (IaaS) that may be used complementarily with MapReduce. For the benefits of SAS<sup>®</sup> programmers, who wants to use the analytics feature of SAS® with Google BigQuery in cloud native environment this type of configuration will be useful.

One should have a working knowledge of the following to integrate Google BigQuery with SAS® 9.4 Analytics Pro in Docker container.

- SAS<sup>®</sup> installation and configuration
- Linux operating system and commands
- Docker Installation and CLI
- Google cloud platform on which the  $SAS^{\circledast}$  container can run.

# **DOCKER INSTALLATION GUIDE**

### **DOWNLOAD THE PACKAGE**

- Go to [https://download.docker.com/linux/centos/7/x86\\_64/stable/Packages/](https://download.docker.com/linux/centos/7/x86_64/stable/Packages/) and download the .rpm file for the Docker version [docker-ce-18.03.1.ce-](https://download.docker.com/linux/centos/7/x86_64/stable/Packages/docker-ce-18.03.1.ce-1.el7.centos.x86_64.rpm)[1.el7.centos.x86\\_64.rpm](https://download.docker.com/linux/centos/7/x86_64/stable/Packages/docker-ce-18.03.1.ce-1.el7.centos.x86_64.rpm) to install.
- Place the rpm in the target path of the server before install.

### **UNINSTALL OLD VERSIONS (IF ANY)**

Older versions of Docker were called docker or docker-engine. If these are installed, uninstall them, along with associated dependencies.

```
yum remove docker \
                    docker-client \
                    docker-client-latest \
                    docker-common \
                    docker-latest \
                    docker-latest-logrotate \
                    docker-logrotate \
                    docker-selinux \
                    docker-engine-selinux \
                    docker-engine
```
# **INSTALL DOCKER**

Install Docker CE, changing the path below to the path where you downloaded the Docker package.

```
$ sudo yum install /path/to/docker-ce-18.03.1.ce-1.el7.centos.x86_64.rpm
```
# **START DOCKER**

Start the docker container by below mentioned command

\$ sudo systemctl start docker

### **VALIDATION**

Verify that docker is installed correctly by running the hello-world image.

\$ sudo docker run hello-world

**INTERGRATION OF SAS® WITH GOOGLE BIGQUERY**

# **DOWNLOAD THE SIMBA AND UNIX ODBC DRIVERS**

- Download the Simba drivers for Google BigQuery <https://cloud.google.com/bigquery/partners/simba-drivers/> (ODBC driver releases 2.1.20.1025
- Download the UnixODBC [\(http://www.unixodbc.org/download.html](http://www.unixodbc.org/download.html))
- Once downloaded, put the ODBC driver in any path.

# **UNTAR BOTH THE ODBC DRIVER**

mkdir /usr/local/SASDocker

```
tar -xvzf SimbaODBCDriverforGoogleBigQuery64_2.1.11.1011.tar.gz -C /opt
```

```
chown root:root simba/ -R
```
tar -xvzf unixODBC-2.3.7.tar.gz -C /opt

chown root:root unixODBC-2.3.7 -R

### **INSTALL UNIX ODBC AND COPY SIMBA ODBC DRIVER**

#### **Go to unixODBC directory**

```
cd /opt/unixODBC-2.3.7
```
### **Install unixODBC**

```
./configure --prefix=/usr/local/SASDocker/unixODBC --
sysconfdir=/usr/local/SASDocker/unixODBC/etc
make
make install
```
### **Export the following paths**

```
export ODBCINI=/opt/simba/googlebigqueryodbc/Setup/odbc.ini
export ODBCINSTINI=/opt/simba/googlebigqueryodbc/Setup/odbcinst.ini
```

```
export ODBCHOME=/opt/simba/googlebigqueryodbc/Setup
export 
LD_LIBRARY_PATH=/opt/simba/googlebigqueryodbc/lib/64/:/usr/lib:/usr:/lib:/usr
/local/lib:/usr/lib64:/opt/unixODBC/lib
export 
SIMBAGOOGLEBIGQUERYODBCINI=${LD_LIBRARY_PATH}:/opt/simba/googlebigqueryodbc/l
ib/64/simba.googlebigqueryodbc.ini
export 
SIMBAINI=/opt/simba/googlebigqueryodbc/lib/64/simba.googlebigqueryodbc.ini
export ODBCSYSINI=$ODBCHOME
```
# **Get the Refresh Token**

Open /opt/simba/googlebigqueryodbc/Setup/odbc.ini file and go to [Google BigQuery 64 bit] or [Google BigQuery 32-bit] based on your requirement.

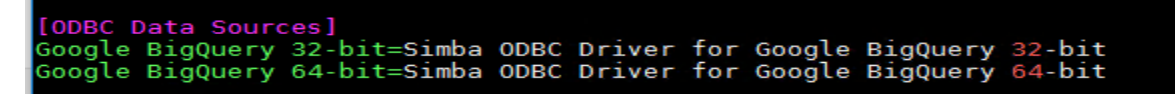

**Figure 1. Display for odbc.ini**

**Copy the URL and login with credentials to get the token**

[https://accounts.google.com/o/oauth2/auth?scope=https://www.googleapis.com/au](https://accounts.google.com/o/oauth2/auth?scope=https://www.googleapis.com/auth/bigquery&response_type=code&redirect_uri=urn:ietf:wg:oauth:2.0:oob&client_id=977385342095.apps.googleusercontent.com&hl=en&from_login=1&as=76356ac9e8ce640b&pli=1&authuser=0) [th/bigquery&response\\_type=code&redirect\\_uri=urn:ietf:wg:oauth:2.0:oob&client\\_](https://accounts.google.com/o/oauth2/auth?scope=https://www.googleapis.com/auth/bigquery&response_type=code&redirect_uri=urn:ietf:wg:oauth:2.0:oob&client_id=977385342095.apps.googleusercontent.com&hl=en&from_login=1&as=76356ac9e8ce640b&pli=1&authuser=0) [id=977385342095.apps.googleusercontent.com&hl=en&from\\_login=1&as=76356ac9e8ce](https://accounts.google.com/o/oauth2/auth?scope=https://www.googleapis.com/auth/bigquery&response_type=code&redirect_uri=urn:ietf:wg:oauth:2.0:oob&client_id=977385342095.apps.googleusercontent.com&hl=en&from_login=1&as=76356ac9e8ce640b&pli=1&authuser=0) [640b&pli=1&authuser=0](https://accounts.google.com/o/oauth2/auth?scope=https://www.googleapis.com/auth/bigquery&response_type=code&redirect_uri=urn:ietf:wg:oauth:2.0:oob&client_id=977385342095.apps.googleusercontent.com&hl=en&from_login=1&as=76356ac9e8ce640b&pli=1&authuser=0)

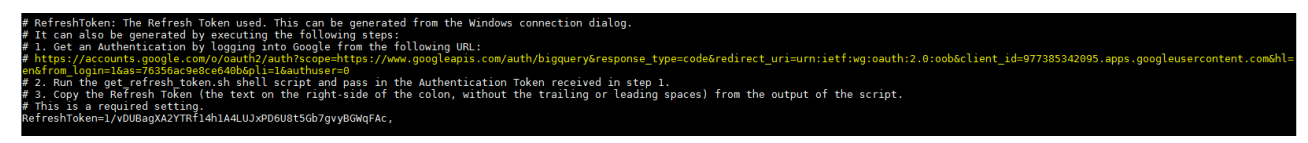

**Figure 2. Display for odbc.ini**

**Allow accessory to BigQuery tools**

- BigQuery Client Tools would like to:  $\mathcal{R}$ View and manage your data in Google BigQuery  $\odot$ By clicking Allow, you allow this app and Google to use your information in accordance with their respective terms of service and privacy policies. You can change this and other Account Permissions at any time. Deny **Allow** 

**Figure 3. Access to BigQuery tools**

# **Copy the code and take a note for the same**

Please copy this code, switch to your application and paste it there:

**Figure 4. Copy the code**

# **Go to /opt/simba/googlebigqueryodbc/Tools and run get\_refresh\_token.sh file**

./get refresh token.sh <Place the google code here>

.<br>[sasinst@comp-prod Tools]\$ <mark>./get\_refresh\_token.sh</mark> 4/arq7pMyqSUG<br>refresh\_token : 1/18U1Xuwi7YCmvfuCjX1K516zBu8xjtYAFvI9cH\_BOss, token.sh 4/arq7pMyqSU033zz3jlfzdX9H8NhIEE7Cff0\_UWW-lb0 [sasinst@comp-prod Tools]\$

**Figure 5. Run the get\_refresh\_token.sh script**

### **Edit /opt/simba/googlebigqueryodbc/Setup/odbc.ini**

### *Change the DSN Name*

Rename [Google BigQuery 64-bit] to any short hostname to use as DSN.

[googlebq] # Description: DSN Description.<br># This key is not necessary and is only to give a description of the data source.<br>Description=Simba ODBC Driver for Google BigQuery (64-bit) DSN

**Figure 6. Rename the DSN**

#### *Provide driver path*

```
Driver: The location where the ODBC driver is installed to.
Driver=/opt/simba/googlebigqueryodbc/lib/64/libgooglebigqueryodbc_sb64.so
```
**Figure 7. Location of ODBC driver**

#### *Provide catalogue*

You will get the project name in Project info of google console.

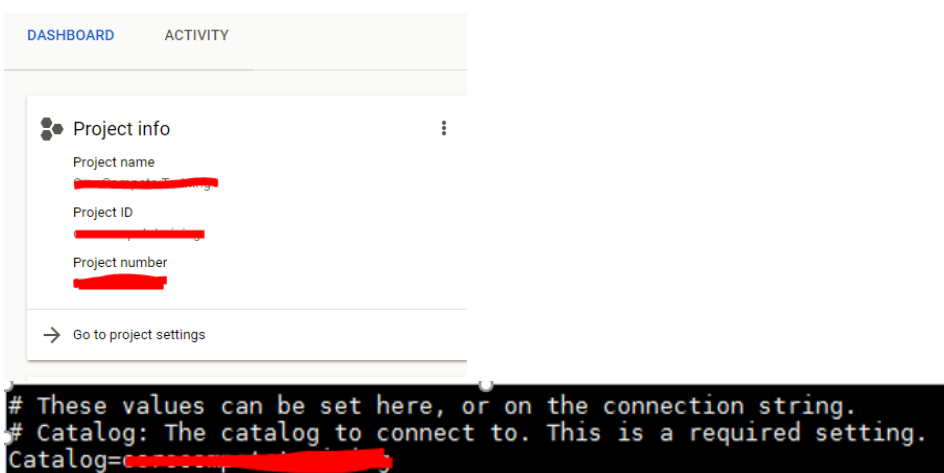

**Figure 8. Change the catalog name as per project name**

#### *Provide RefreshToken*

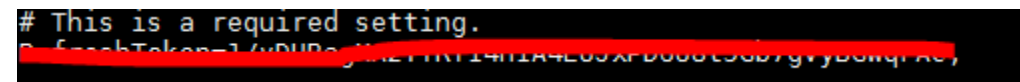

**Figure 9. Edit RefreshToken field**

### **Edit /opt/simba/googlebigqueryodbc/lib/64/simba.googlebigqueryodbc.ini**

```
[Driver]
```

```
DriverManagerEncoding=UTF-32
```

```
ErrorMessagesPath=/opt/simba/googlebigqueryodbc/ErrorMessages
LogLevel=4
LogPath=/tmp
ODBCInstLib=/opt/unixODBC/lib/libodbcinst.so
```
# **Edit /opt/simba/googlebigqueryodbc/Setup/odbcinst.ini**

Give the whole driver path in 64 bit block and save it

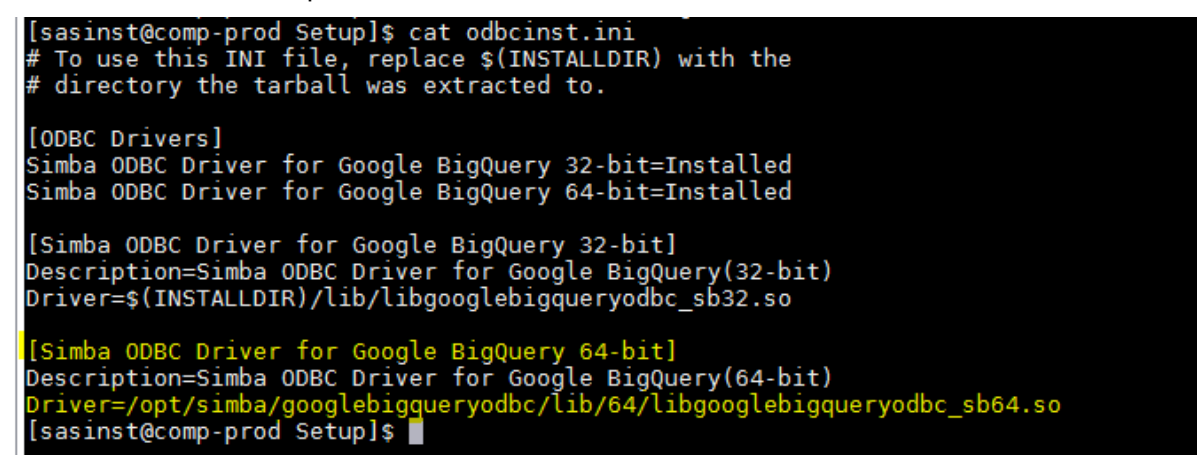

**Figure 10. Edit odbcinst.ini**

### **Copy simba on SASDocker directory**

cp -Rp /opt/simba /usr/local/SASDocker

# **BUILDING A SAS® 9.4 CONTAINER**

### **INSTALL/CONFIG SAS® STUDIO**

Run SAS® Deployment Wizard to install SAS® Studio on a supported Linux 64-bit operating system. During the installation, change the default location for the SAS® Studio installation to */usr/local/SASHome. Steps as below…*

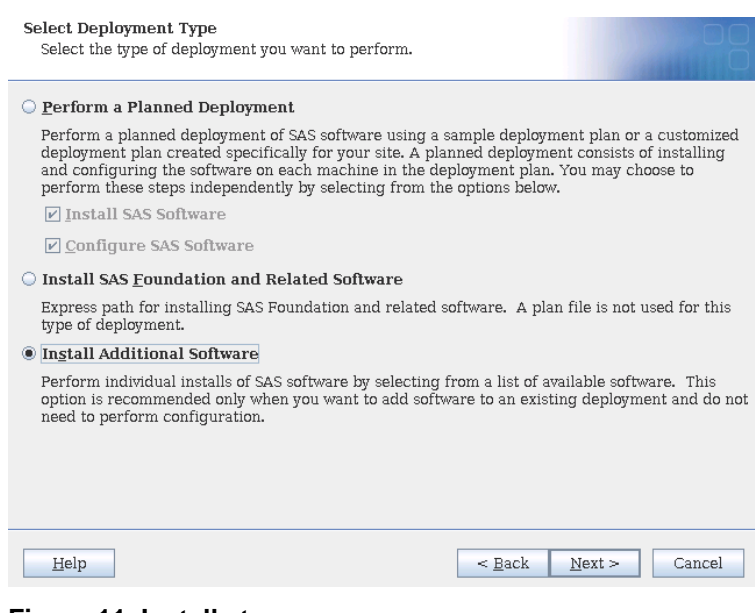

# **Figure 11. Install steps**

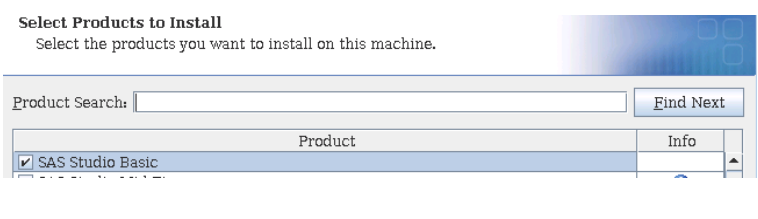

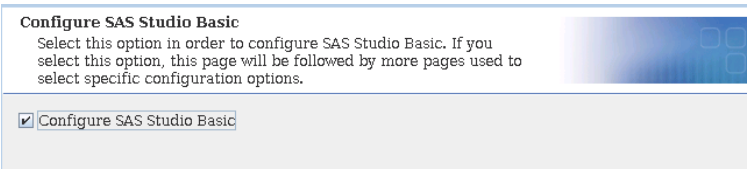

# **Figure 12. Install steps**

- make sure you use PAM Authentication
- make sure you copy system-auth to sasauth

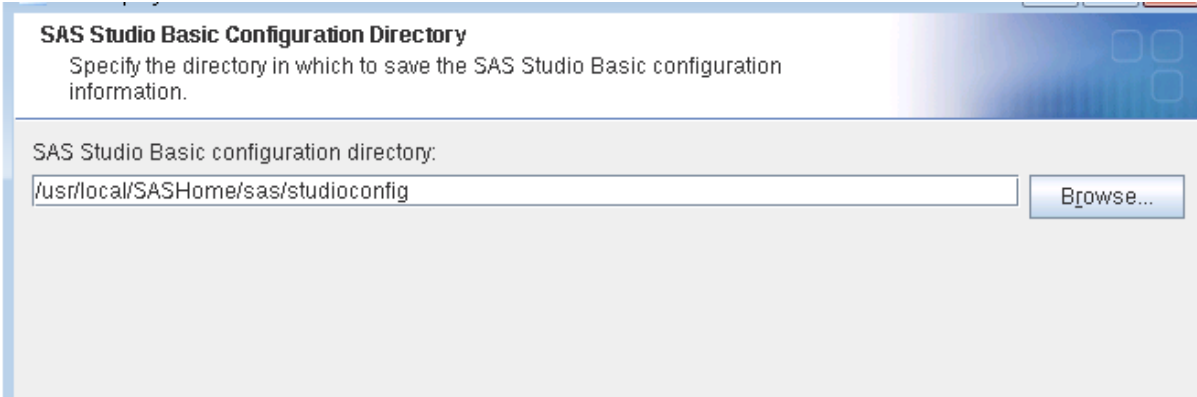

# **Figure 13. Install steps**

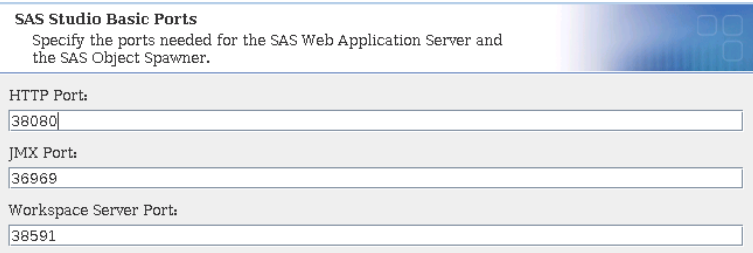

# **Figure 14. Install steps**

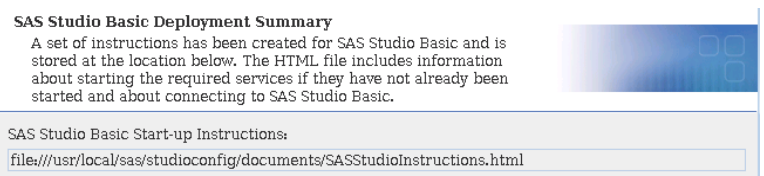

**Figure 15. Install steps**

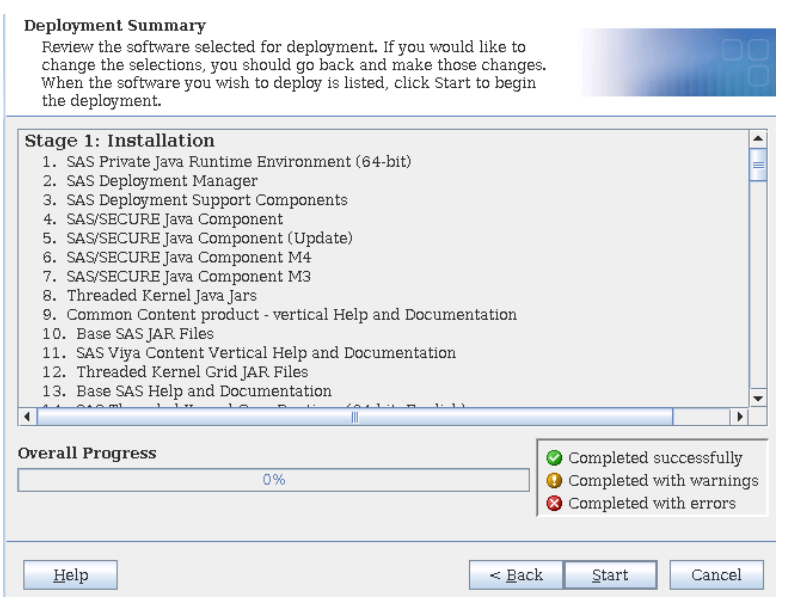

**Figure 16. Install steps**

# **ENVIORNMENT VARIABLES**

Once validated, place all the environment variables in /usr/local/SASHome/SASFoundation/9.4/bin/sasenv\_local

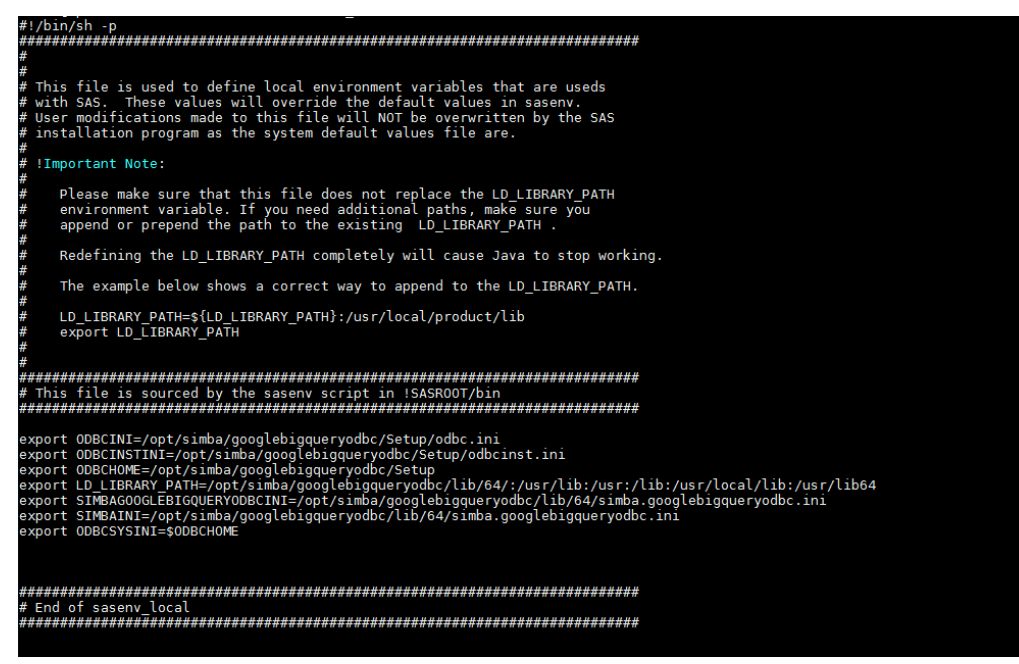

**Figure 17. Display for sasenv\_local**

# **CHANGE SAS\_U8 TO SAS\_EN**

vi /usr/local/SASHome/sas/studioconfig/workspaceserver/workspaceserver.sh

```
# Set environment variables
```

```
SAS COMMAND=/usr/local/SASHome/SASFoundation/9.4/bin/sas en /*change sas u8
to sas_en */
```
# **CREATE A TAR FILE FOR SASHOME**

```
tar -cvf SASHomeTar.tar /usr/local/SASHome
```
# **CREATE A FILE WITH DOCKERFILE**

```
FROM centos
MAINTAINER sanket sanket.mitra@corecompete.com
# Install libraries and clean all
RUN yum -y install numactl-libs.x86_64 \
  passwd \
  libXp \
  libpng12 \
 libXmu.x86_64 \backslash && yum clean all
# Add group
RUN useradd -m svc_sasinst
RUN groupadd -g 1001 svc_sasgrp
# Add sas user
RUN usermod -a -G svc sasgrp svc sasinst
# Set default password by pointing to /etc/passwd
RUN echo -e "password" | /usr/bin/passwd --stdin svc_sasinst
# Make the SASHome directory and add the TAR file
RUN mkdir -p /usr/local/SASHome
```

```
ADD SASHomeTar.tar /
RUN chown -R svc_sasinst:svc_sasgrp /usr/local/SASHome
EXPOSE 38080
# copy system-auth in sasauth to configure pam authentication
RUN cp /etc/pam.d/system-auth /etc/pam.d/sasauth
# copy simba and unixODBC into docker container
COPY simba/ /opt/simba/
COPY unixODBC/ /opt/unixODBC/
# copy libodbc.so.2.0.0 and create softlink
COPY unixODBC/lib/libodbc.so.2.0.0 /lib64/
RUN ln -s /lib64/libodbc.so.2.0.0 /lib64/libodbc.so
RUN ln -s /lib64/libodbc.so.2.0.0 /lib64/libodbc.so.2
# Add startup script to start SAS Studio
ADD startup.sh /
```
ENTRYPOINT ["/startup.sh"]

# **SASSTUDIO STARTUP SCRIPT (STARTUP.SH)**

#!/bin/bash /usr/local/SASHome/SASFoundation/9.4/utilities/bin/setuid.sh /usr/local/SASHome/sas/studioconfig/sasstudio.sh start tail -f /dev/null

### **CHANGE PERMISSION OF STARTUP.SH**

chmod 755 startup.sh

# **DEPLOYING A SAS® CONTAINER**

### **ADD THE FOLLOWING FILES TO THE SASDOCKER DIRECTORY:**

- the Dockerfile
- the TAR file that you created, which contains the SASHome directory
- the start-up script that starts SAS<sup>®</sup> Studio (startup.sh)
- simba driver
- unixODBC driver

### **BUILD THE DOCKER IMAGE**

```
docker build -t sasabq:v1 .
docker images /*to check build images*/
docker run -d -p 38080:38080 sasabq:v1 /*run the container*/
```
# **TO VALIDATE RUNNING DOCKER**

docker ps -a

# **TO ENTER INTO RUNNING DOCKER**

docker exec -it <docker-container-id> /bin/bash

# **VALIDATION**

- Go to<https://cloud.google.com/> and Login with your google credentials
- Navigate to the project you are working on.
- Navigate to BigQuery
- Create a demo dataset and corresponding schema

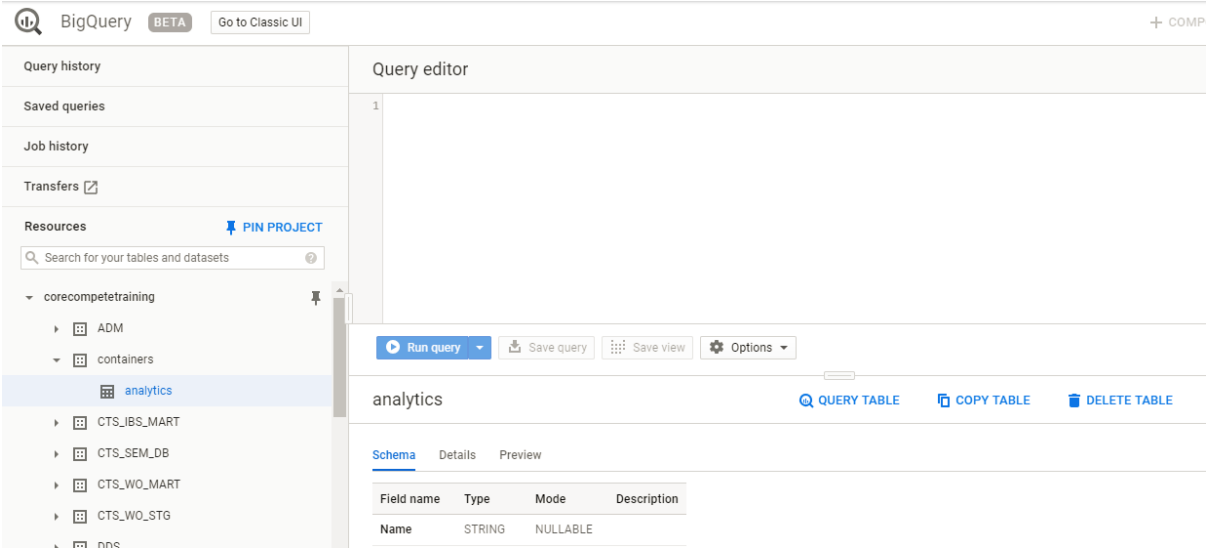

**Display 18. BigQuery Page in google console**

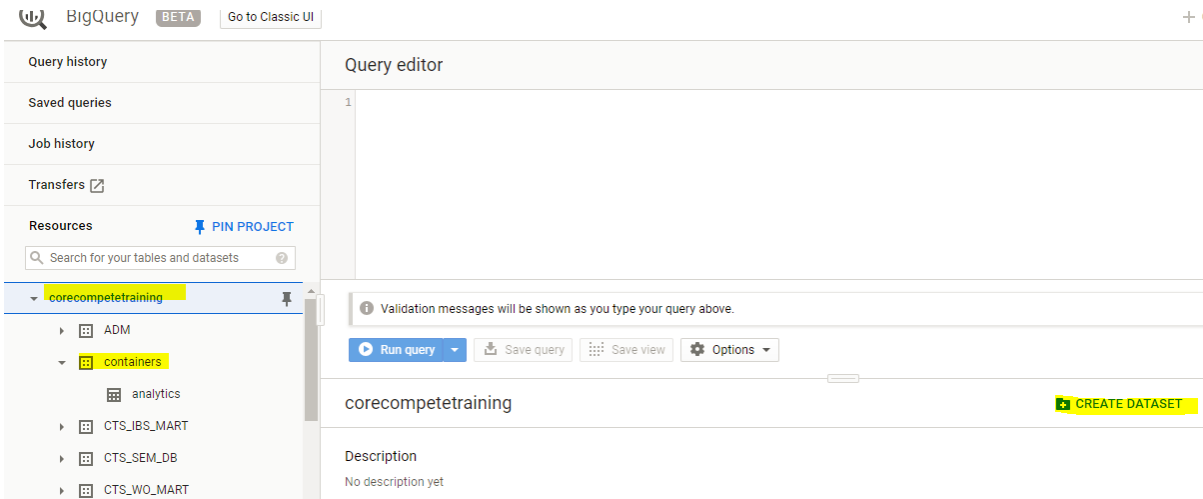

**Figure 19. Create dataset in BigQuery**

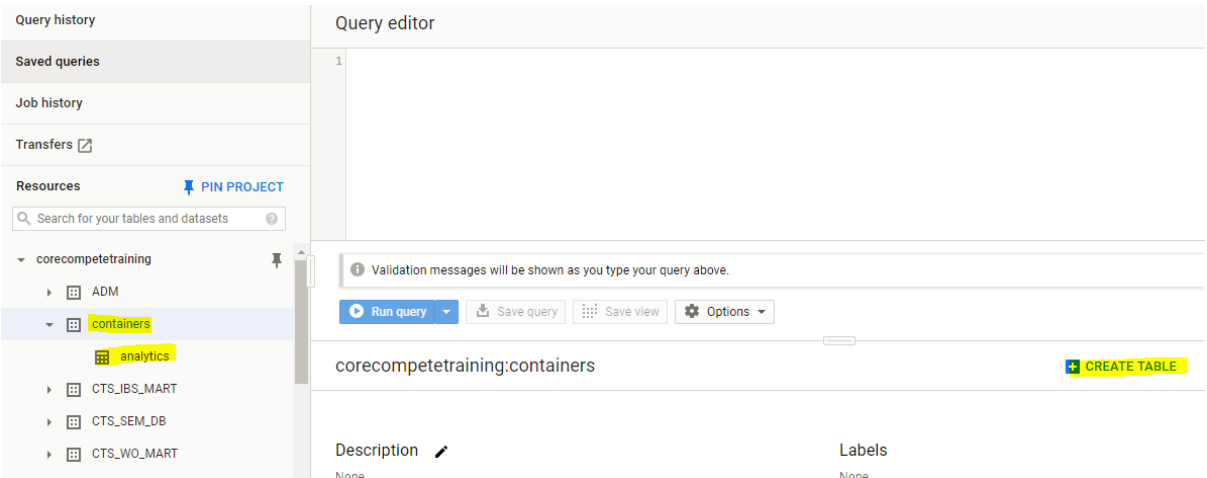

**Figure 20. Check table in BigQuery**

# **LOGIN TO SAS® STUDIO**

- http://<hostname\_or\_ip>:38080 (e.g. http://sgf-2019.corecompete.com:38080)
- Login with user id and password provided while creating the docker image.

# **RUN THE BELOW QUERY IN SAS® STUDIO OR SAS® FOUNDATION TO GET THE DATA**

```
proc sql;
connect to odbc (DATASRC="googlebq");
create table work.test as select * from connection to odbc (select 
country.country_code AS Country, 
        population.country_name AS CName,
        country.short_name AS SName
  FROM `bigquery-public-data.world bank health population.country summary` AS
country 
   JOIN `bigquery-public-
data.world bank health population.health nutrition population` AS population
   ON country.latest_trade_data = population.year where population.year=2015 
order by population.year);
quit;
proc freq data=work.test;
    tables Country CName SName / out=FreqCount outexpect sparse;
    title 'World Bank health Population';
```
run;

LIBNAME gcplib ODBC DATASRC=googlebq user="\*\*\*\*" password="\*\*\*\*";

```
proc datasets lib=gcplib; run;
```
# **CONCLUSION**

As demonstrated in this example, it is possible to configure SAS® with Google BigQuery in cloud native environment, which can be used as SAS® Access to BigQuery in containerized SAS Application to help SAS® programmers to use the analytics feature of SAS® with Google BigQuery.

# **REFERENCES**

SAS® 9.4 and Container Technology: Build and Run a Container. SAS® Institute Inc., Cary, NC Available at [https://documentation.sas.com/?docsetId=containers&docsetTarget=n133nr0ok71e5pn1oy](https://documentation.sas.com/?docsetId=containers&docsetTarget=n133nr0ok71e5pn1oy96124cg1iz.htm&docsetVersion=9.4&locale=en) [96124cg1iz.htm&docsetVersion=9.4&locale=en](https://documentation.sas.com/?docsetId=containers&docsetTarget=n133nr0ok71e5pn1oy96124cg1iz.htm&docsetVersion=9.4&locale=en)

# **CONTACT INFORMATION**

Your comments and questions are valued and encouraged. Contact the author at:

Sanket Mitra [sanket.mitra@corecompete.com](mailto:sanket.mitra@corecompete.com)

Srivalli Avadhanula [srivalli.avadhanula@corecompete.com](mailto:srivalli.avadhanula@corecompete.com)

Fahad Ali [fahad.ali@corecompete.com](mailto:fahad.ali@corecompete.com)